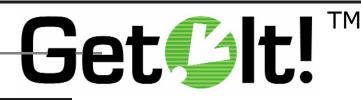

## <sup>by</sup> Peregrine Systems

## <u>Quick Start</u>

This document is meant as a quick reference for expert users. It is not intended to replace the Get.It! Installation Guide. Refer to the Installation Guide for complete instructions on installing and configuring Get.It!

## **PreInstallation**

**1.** Make sure you have either Microsoft Internet Information Server (IIS), Personal Web Server (PWS), Netscape server, or Apache server installed on the server where you will install Get.It!.

**2.** If you are planning to implement Get.Services!, install ServiceCenter on a server.

**3.** If you are planning to implement Get.Resources!, install AssetCenter on a server.

**4.** You need a JRun license key and an AssetCenter Authorization code. Call your Peregrine Systems' Account Representative.

## **Installation**

**1.** Install Get.It! using the CD included in this package. As part of this installation, JRun will be installed.

**2.** Pay special attention to the following windows during the JRun installation.

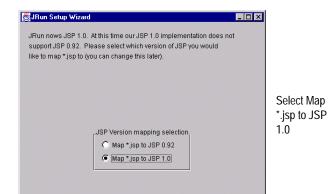

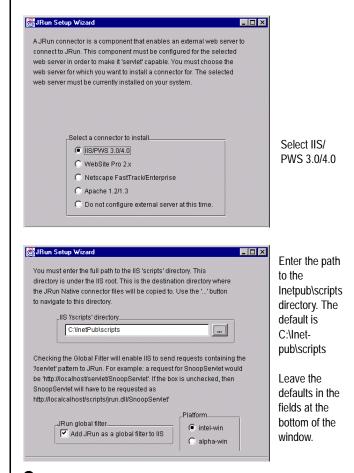

**3.** Create a virtual directory in the IIS or PWS and map it to the physical Get.It! directory. Call the virtual directory "getit." If you need to configure multiple virtual directories refer to the Get.It! Installation Guide for instructions.

**4.** Restart the computer.